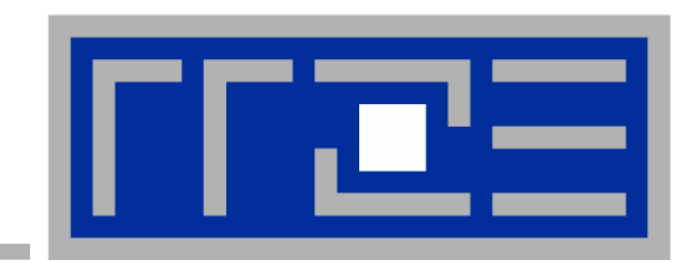

**Microsoft Windows Compute Cluster Server 2003 Compute Cluster Server 2003 Evaluation**

**Georg Hager, Johannes Habich (RRZE) Stefan Donath (Lehrstuhl Lehrstuhl f ü r Systemsimulation Systemsimulation )**

**Universit Universit ä t Erlangen Erlangen - N ürnberg**

**ZKI AK Supercomputing 25./26.10.2007, GWDG ZKI AK Supercomputing 25./26.10.2007, GWDG**

# **Outline**

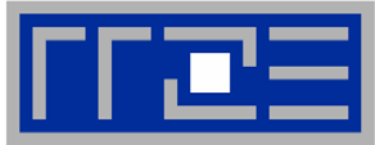

- $\blacksquare$  **Administrative issues**
	- a. **Installing the Head Node**
	- ×. **Cluster Network Topology**
	- **RIS-Unattended Installation**
	- **Domain integration**
	- **User Environment**
	- **Benchmarks for Intel MPI PingPong**
- $\blacksquare$ **Current user projects**
- Ľ, **Evaluating Excel integration**
	- $\mathcal{L}_{\mathcal{A}}$ **LINPACK sample**
	- $\mathbb{R}^n$ **Homebrew VBA macros for simple Jacobi benchmark**
- $\overline{\phantom{a}}$ **NUMA and affinity issues**
- $\overline{\phantom{a}}$ **Conclusions**

# **Opteron Test Platform**

- **7 quad Opteron nodes (Dual Core Dual Socket)**
- **4 GB per node 8GB on head node**
- **Windows 2003 Enterprise + Compute Cluster Pack**
- **Visual Studio 2005, Intel compilers, MKL, ACML**
- Star-CD
- **Gbit Ethernet**
- $\blacksquare$  **Access via RDP or ssh (sshd from Cygwin)**
	- $\overline{\phantom{a}}$ **GUI tool for job control: Cluster Job Manager**
	- $\overline{\phantom{a}}$ **CLI: job.cmd script**

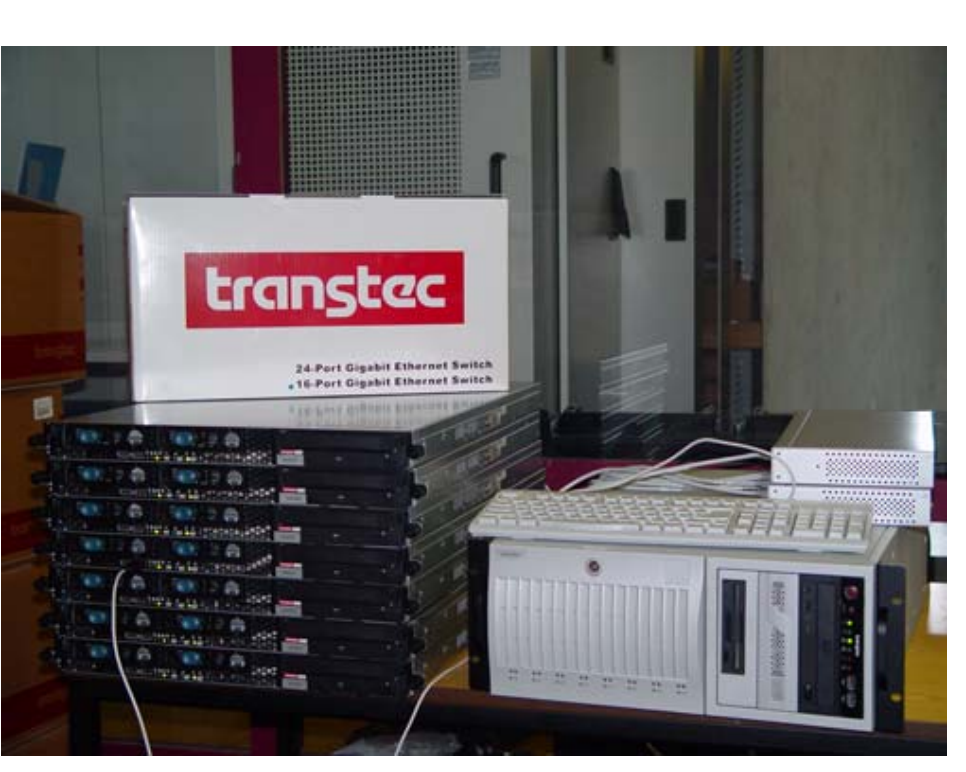

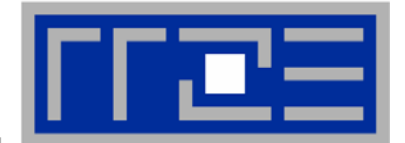

# **Cluster Layout**

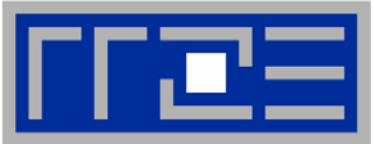

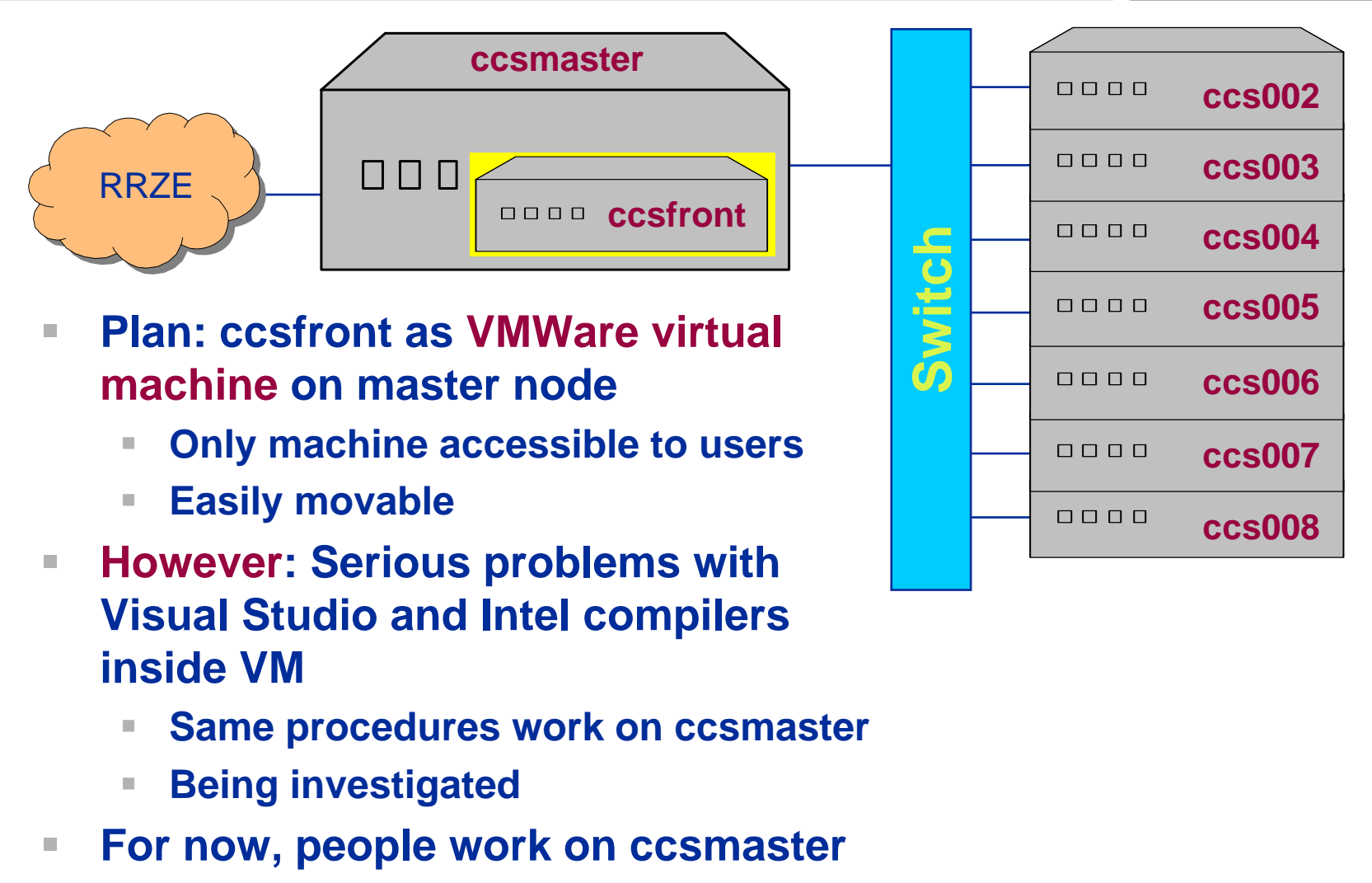

#### **Installing the Head Node**

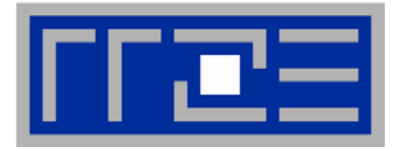

- $\blacksquare$  **Preinstalled headnode and cluster nodes from transtecwith evaluation version of WinCCS2003**
- Ľ. **Preliminary network connection bandwidth evaluation with Intel IMB benchmarks**
- $\overline{\phantom{a}}$ No SUA support  $\rightarrow$  Clean installation of Win2003 **Enterprise R2 x64**
- Ī. **Installation of Intel Fortran and C compiler with Visual Studio 2005 integration**
	- ×. **Intel C++ Compiler 9.1 and 10.0**
	- **Intel Fortran Compiler 9.1**
	- **Intel MKL 9.0**

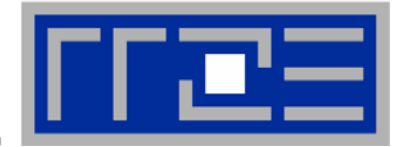

- $\mathcal{L}_{\mathcal{A}}$ **Separate private and public 1GE networks available**
- Ī. **DHCP Server could not separate the two scopes to two physical network adapters**
- Ī. **DHCP Server is reconfigured without warning for Remote Installation Services (RIS) to install nodes unattended**

#### Æ **only private network was used, with NAT translation for outside communication**

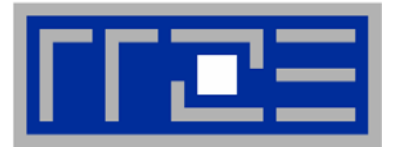

- $\mathbb{R}^2$ **Creating the RIS (Remote Installation Server) Image from Win2003 installation CD**
- Ī. **By-hand inlining of R2 necessary packets and settings from Win2003 installation CD 2**
- $\blacksquare$ **Adjustment of wrong paths inside the configuration files**
- $\overline{\phantom{a}}$  **First attempt to install RIS caused a complete DHCP breakdown, as RIS changes complete DHCP configuration and launches without proper rights for standard scope 192.0.0.x**
- $\overline{\phantom{a}}$ **After that, RIS installed compute nodes flawlessly**

#### **RIS Unattended Installation**

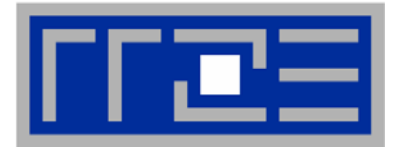

- $\overline{\phantom{a}}$  **Domain Administrator rights are necessary for creating automatically new computer accounts inside domain**
- Ľ. **RIS deploy wizard warns user that password is visible in plain text during deployment**
	- Æ **huge security risk during each setup!**

#### $\overline{\phantom{a}}$ **Suggestions:**

- u. **No plain text passwords**
- **Easy wizard creation of standard Win2003 images**
- ×. **DHCP Server with multiple instances for each network interface**
- u. **Failure messages should be more elaborate**

#### **Domain Integration**

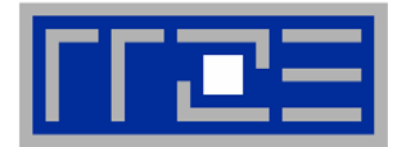

- $\mathbb{R}^2$  **Headnode and cluster nodes were integrated into UNI-Erlangen ADS**
- Ľ. **Problem of supplying a working directory which is both available as a network share via Windows Explorer and available to the jobs running on the cluster**
	- **User works on mounted network share**
	- **Job works on complete UNC path leading to same network share**
	- $\rightarrow$  One common path for both, but UNC for users is not a  $\rightarrow$ **preferred choice**
	- $\rightarrow$  Automatic mapping of this location at job start and user login
	- Æ **Problems of some Windows software to work with UNC (CMD.exe , partly Visual Studio 2005)**

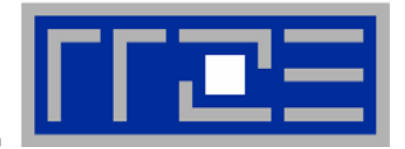

- $\mathcal{L}_{\mathcal{A}}$ **Compiling inside SUA and Visual Studio 2005**
- $\overline{\phantom{a}}$  **Issuing jobs with standard MPIEXEC causes 4 threads to**  *r***un on each node → internode communication measured**
- $\blacksquare$  **Hence: "Fun and interesting ways to run MPI Jobs on CCS" from http://windowshpc.net/**

```
Now:
```
**pernode.bat script hacks %CCP\_NODES% system variable and only one task is executed per compute node**

- $\rightarrow$  Measuring real internode connection bandwidth and latency
- $\rightarrow$  Desirable: flexible specification for "processors per node" **at job submission and runtime**

#### **Intel MPI Ping Pong benchmark**

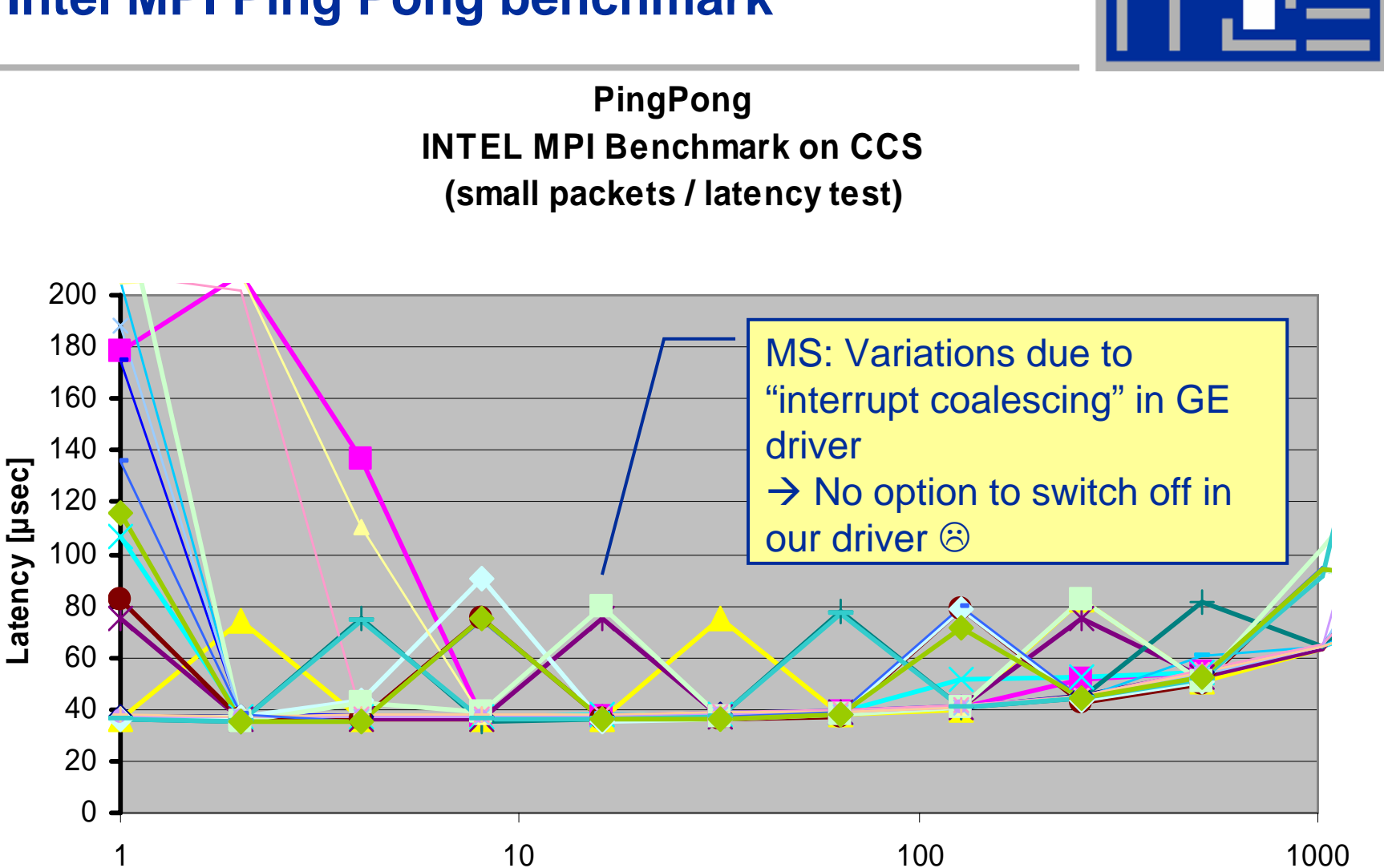

**Message length [bytes]**

# **Projects on the WinCCS Cluster**

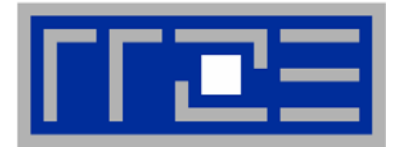

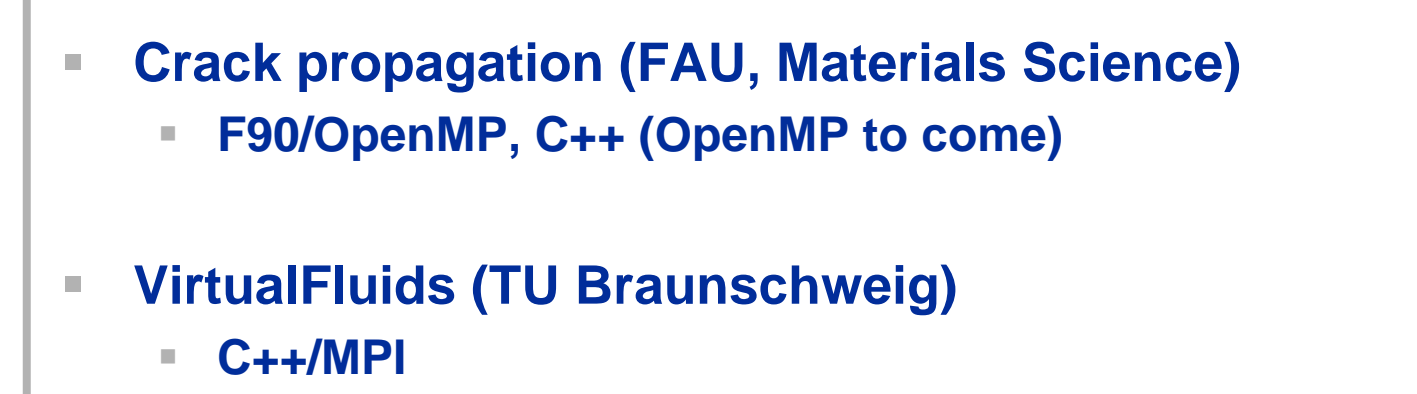

 $\overline{\phantom{a}}$ **Star-CD (FAU, Fluid Mechanics)**

 $\mathcal{L}_{\mathcal{A}}$  **waLBerla (FAU, System Simulation) C++/MPI**

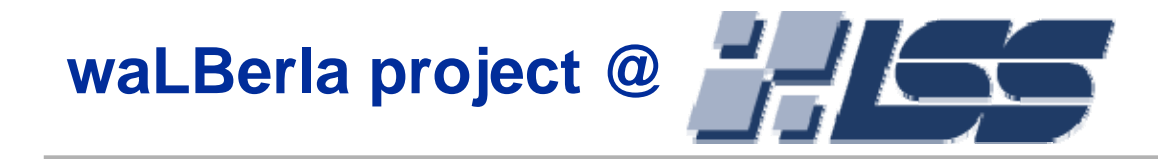

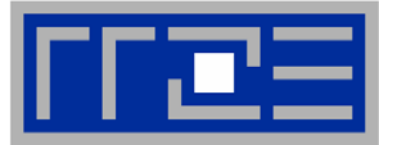

#### **Widely applicable lattice Boltzmann from Erlangen**

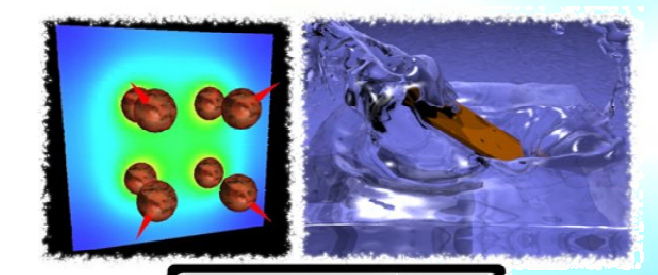

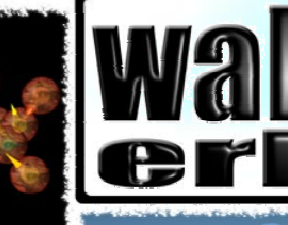

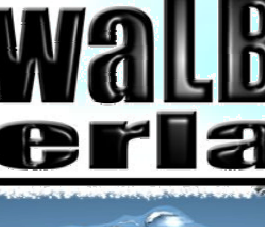

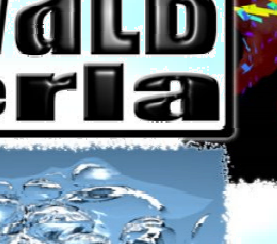

- CFD project based on lattice Boltzmann method
- Modular software concept
	- Supports various applications, currently planned:
		- ٠ Blood flow in aneurysms
		- Moving particles and agglomerates
		- Free surfaces to simulate foams, fuel cells, a.m.m.
		- Charged colloids
		- ×, Arbitrary combinations of above
		- Integration in efficient massive-parallel environment
		- Standardized input and output routines User-friendly interface
		- Platform independency with CMAKE

25.10.2007

hpc@rrze.uni-erlangen.de WinCCS@RRZE 14

<u>tire rummans - flicke - pizzy</u>

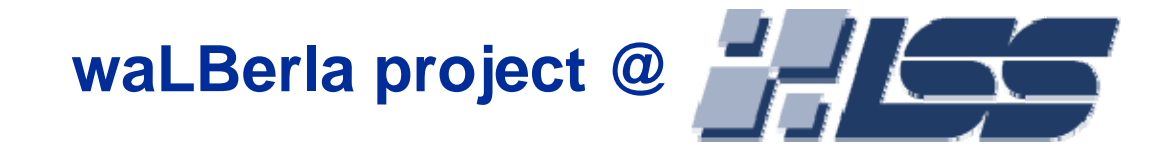

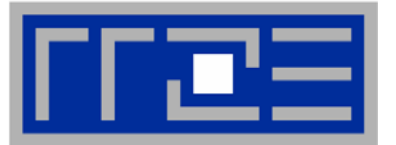

**Widely applicable lattice Boltzmann from Erlangen Porting issues concerning CMake:** CMake has to be configured to find MPI  $\overline{\phantom{a}}$  Not possible to specify Cluster Debugger Configurations via CMake (overwrites settings when project is built) **Visual Studio & Queues** Not possible to automatically submit and debug parallel job via Visual Studio **Debugging issues** MPI Cluster Debugger: Configuration pain to run jobs on remote sitesRemote Debugger not able to connect to queued jobs

<u> . ann maon - flicke - pier</u>

### **Goals**

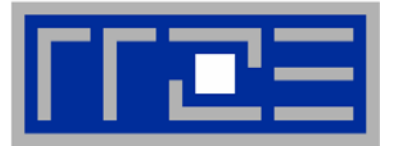

- $\overline{\phantom{a}}$  **WCCS as a development environment**
	- **Visual Studio**
	- **Parallel debugging**
	- **Different compilers**
	- Some issues (Intel project system, parallel debugging), but **ok in general**
- $\mathcal{C}$  **Coupling of CCS cluster to MS Excel by use of VBA**
	- u. **Job construct, submit**
	- **Result retrieval**
	- **Visualization**
- $\overline{\phantom{a}}$  **Behaviour of Windows on a ccNUMA architecture**
	- **Locality & affinity issues**
	- **Buffer cache**

## **Excel-CCS coupling**

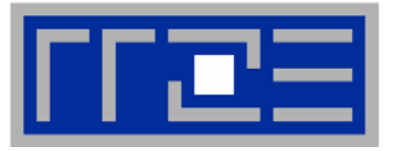

- $\mathcal{L}_{\mathcal{A}}$  **CCS API available for C++ and VBA**
	- m. **Documentation issues for VBA, but many examples online:**

**http://www.microsoft.com/technet/scriptcenter/ scripts/ccs/job/default.mspx?mfr=true**

- **API is part of Office Professional only**
- ×. **Example Excel Sheet and VBA macros for LINPACK parameter scans provided**
- Ľ. **Toy project: Make Excel sheet for simple heat equation solver with graphical output of performance numbers**

Ű.

 $\mathbb{R}^2$ 

 $\mathcal{C}$ 

 $\mathcal{L}_{\mathcal{A}}$ 

ш

**Manager**

**in Excel**

**Querying jobs**

#### **Taking precompiled binaries offered by MS with ACML Tuning LINPACK parameters as suggested in: "Hands-On Lab –Building HPC LINPACK Tool" Issuing jobs directly to Job Results are instantly plotted 0.002.004.006.008.0010.00 12.0060 64 68 72 76 80 84 88 92 96BlocksizeGflops Matrix 44000**

#### **Evaluating Excel Integration (LINPACK Eample)**

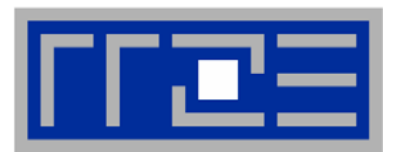

# **Excel-CCS coupling**

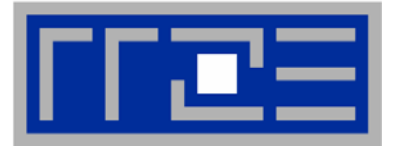

- $\overline{\phantom{a}}$  **Principles of operation**
	- **Provide Excel worksheet with necessary parameters**
		- $\mathcal{L}_{\mathcal{A}}$ **Binary name, working dir**
		- **Number of CPUs, walltime limit**
		- **Input parameters for application**
	- **Position active elements (buttons,…) linked to VBA macros**
	- **VBA communicates with CCS using XML**
		- **First time generation of XML structure from** 
			- **XML Schema**
			- **template file (saved from Job Manager app.)**
			- **scratch**
		- **Link entries to worksheet cells**
	- **Use VBA-CCS API to construct and submit jobs**
		- **Many options possible**
	- m. **Collect and parse output data and fill cells**
		- $\mathcal{L}_{\mathcal{A}}$ **Simple visualization possible using Excel graphs**

25.10.2007

# **job.xml template**

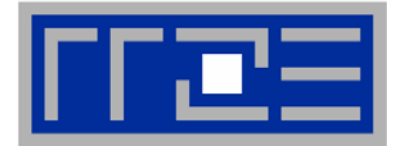

```
<?xml version="1.0" encoding="UTF-8" standalone="yes"?>
<Job xmlns:ns1="http://www.microsoft.com/ComputeCluster/" 
  Name="job1" 
  MaximumNumberOfProcessors="4" MinimumNumberOfProcessors="4" Owner="unrz55" Priority="Normal" Project="Jacobi" 
  Runtime="Infinite"><ns1:Tasks><ns1:Task Name="task1" CommandLine="echo 10 10 5 | heat_ccs.exe" 
         MaximumNumberOfProcessors="4" MinimumNumberOfProcessors="4" Runtime="Infinite" WorkDirectory="\\Ccsmaster\ccsshare\unrz55\xlstest\" 
         Stderr="3700-3700-50-err.out" Stdout="3700-3700-50-heat.out" />
      </ns1:Tasks>
</Job>
```
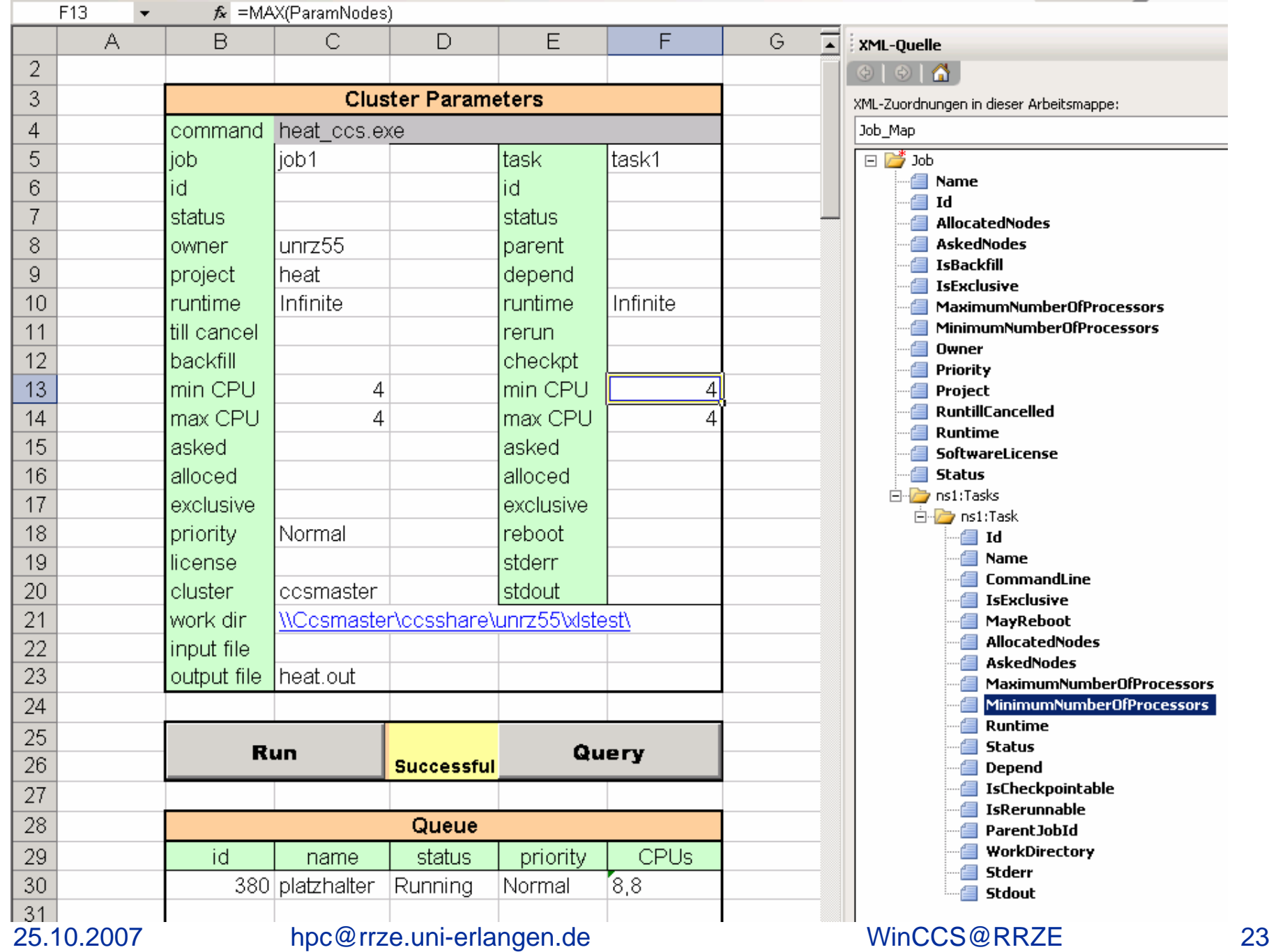

# **Submitting a Job with VBA in Excel**

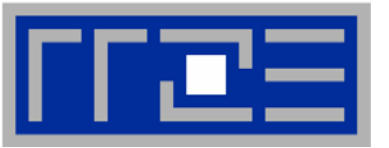

```
' connect to cluster, defined by xls cell "Cluster"
Set objCluster =
    CreateObject("Microsoft.ComputeCluster.Cluster")
objCluster.Connect (Range("Cluster").Value)
 ' Job object from XML description 
Set Job = objCluster.CreateJobFromXml(strXML)
 ' obtain user credentials Set WshNetwork = CreateObject("WScript.Network")
UserName = WshNetwork.UserDomain & "\" & 
    WshNetwork.UserName' submit job to queue
ID = objCluster.QueueJob((Job), UserName, "", False, 0)
Many other CCS-API and general VBA functions available
\overline{\phantom{a}} Status query, job cancel etc.
\blacksquare
```
**VBA: Regexp package …**

#### **Result retrieval e.g. by VBScript Regexp Package**

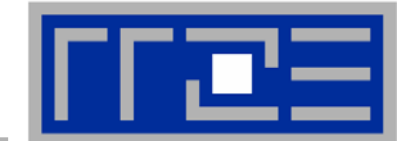

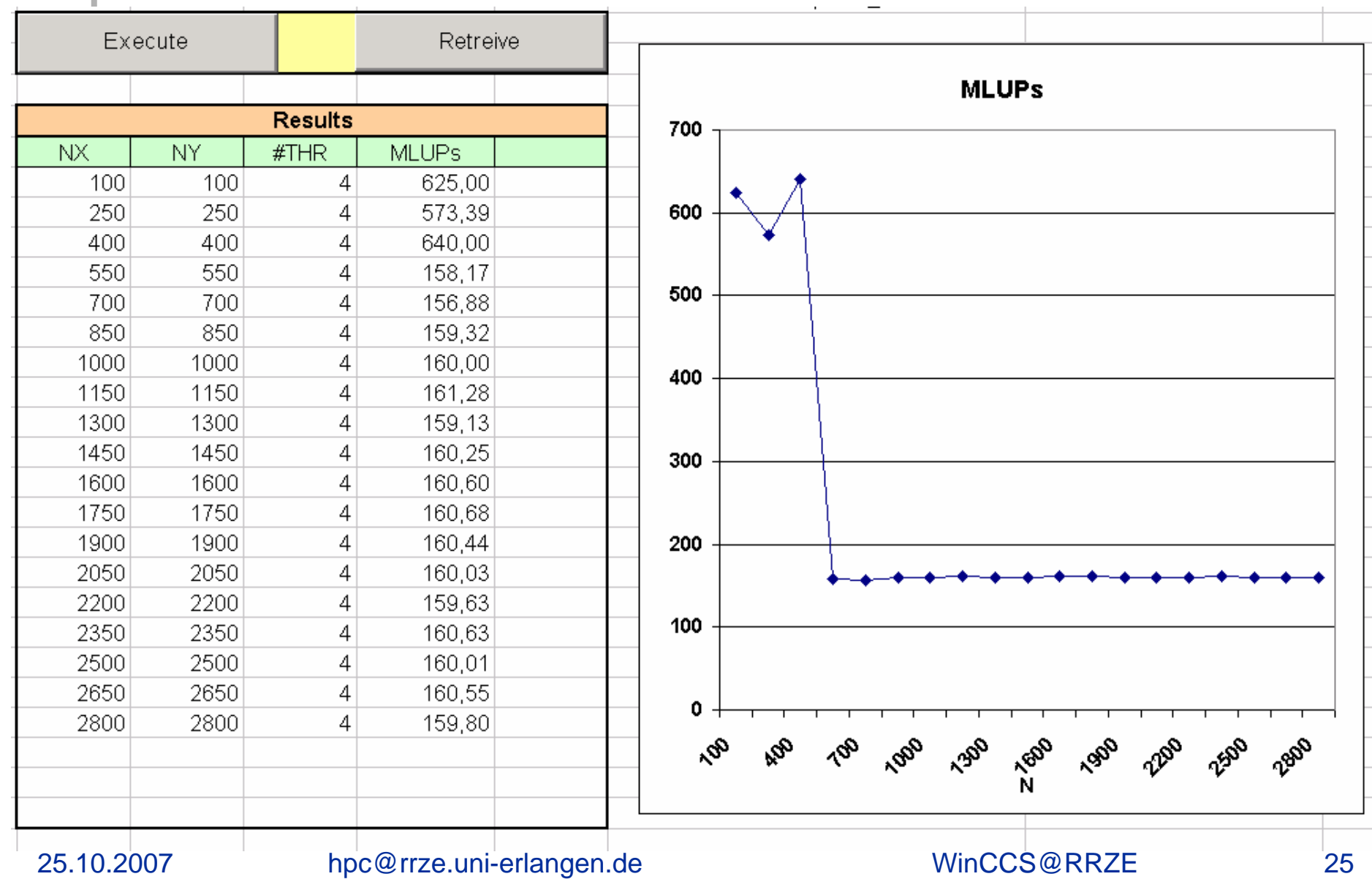

#### **Windows on ccNUMA**

- $\blacksquare$ **Locality and congestion problems on ccNUMA**
- I. **"First touch" policy for memory pages ensures local placement**
	- **Watch OpenMP init loops**
- $\mathcal{L}_{\mathcal{A}}$  **Even if placement is correct, make sure it stays that way**
	- ×. **"pin" threads/processes to initial sockets**
	- ×. **Issue with OpenMP and MPI**
- $\mathbb{R}^2$  **To make matters worse, FS buffer cache can fill LDs so that apps must use nonlocal memory**
	- $\mathcal{L}_{\mathcal{A}}$  **Use "memory sweeper" before production**
- $\overline{\phantom{a}}$ ■ How does all this work on Windows?

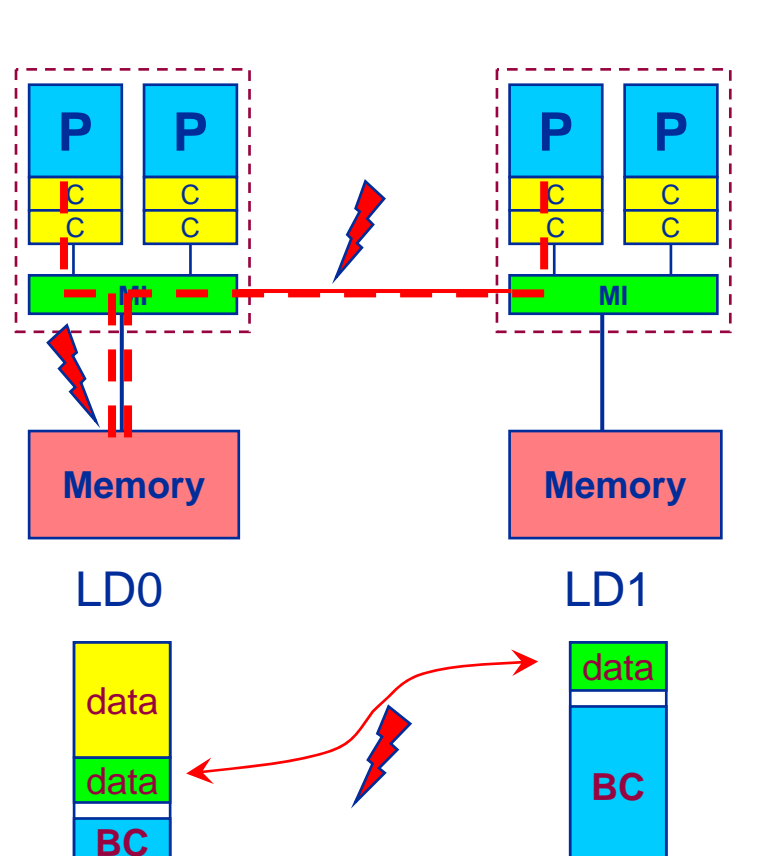

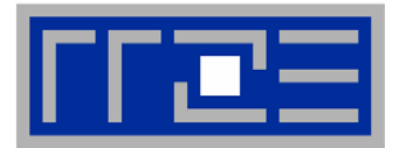

#### **NUMA Placement and Pinning with Heat Conduction Solver (Relaxation)**

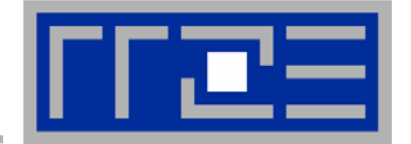

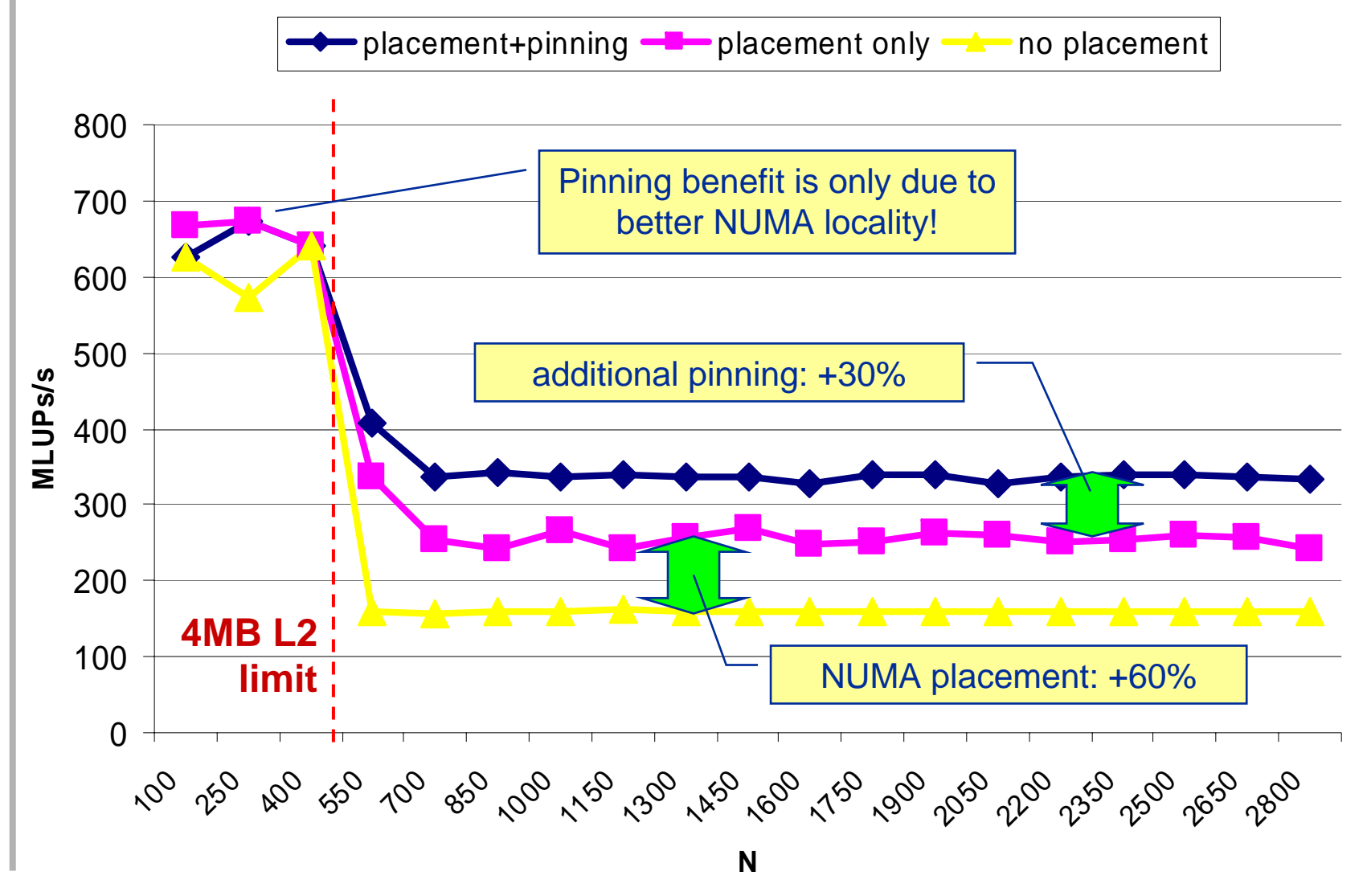

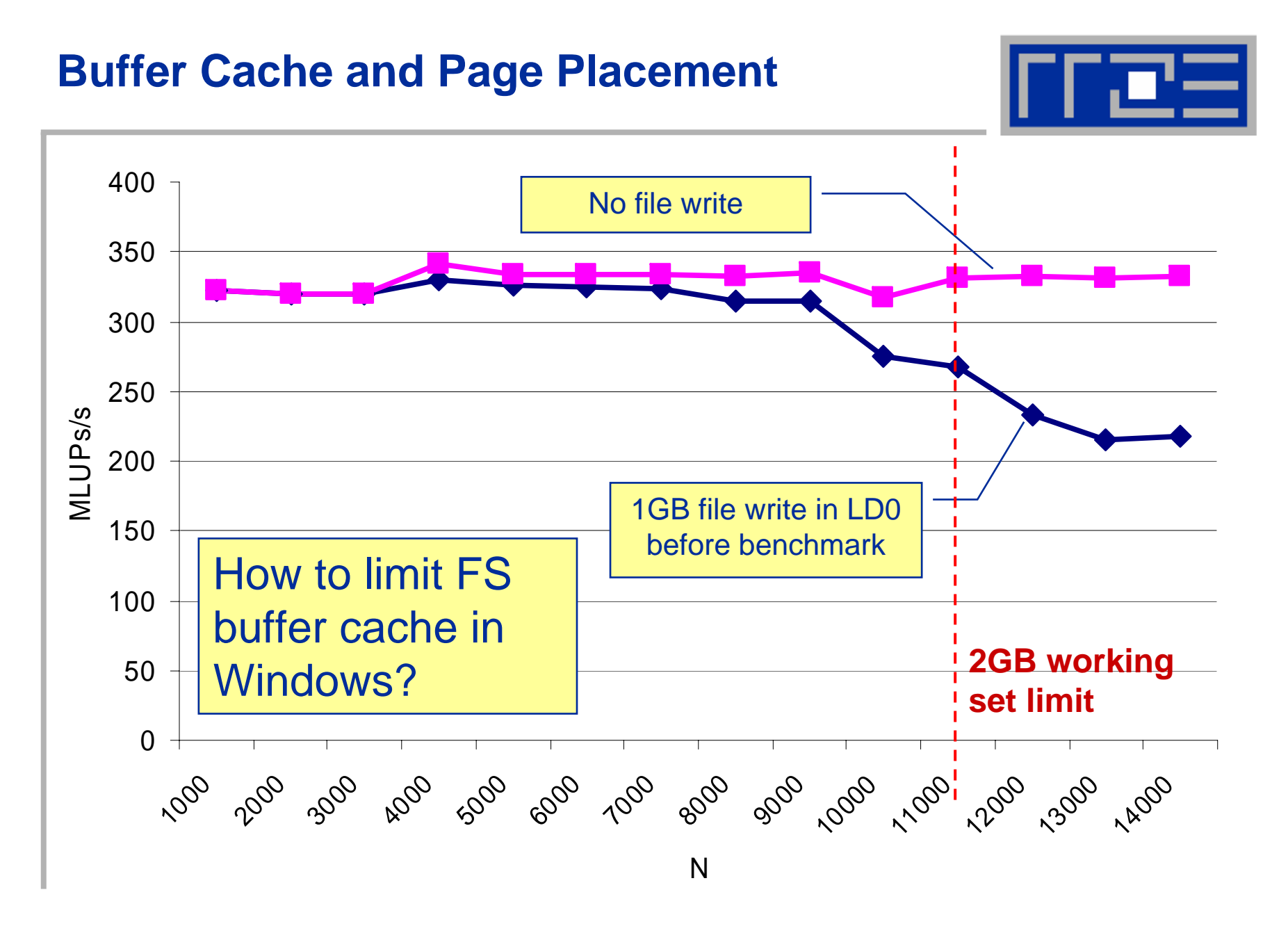

25.10.2007

### **Future plans**

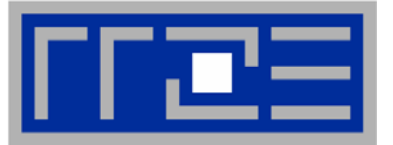

- $\mathbb{R}^n$ **Test of Ansys CFX 11**
- $\mathbb{R}^n$ **Test of StarCD**
- $\mathbb{R}^2$ **Test of Allinea DDTLite for Visual Studio**
- $\overline{\phantom{a}}$  **WalbErla (CFD) development and evaluation of Windows Performance (see Projects)**
- $\blacksquare$  **Customized Excel sheets for standard production applications (see above)**

# **Conclusions**

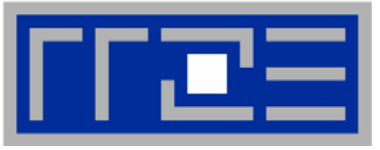

- $\mathbb{R}^2$ **"Well-known" development environment with HPC add-ons**
- I. **Batch system/scheduler is not "enterprise-class"**
- $\overline{\phantom{a}}$ **Ease of use (develop/compile/debug/job submit)**
- $\mathcal{L}_{\mathcal{A}}$ **Room for improvement with parallel debugging**
- $\overline{\phantom{a}}$  **Similar ccNUMA issues as with Linux, same remedies**
	- u. **Process/thread pinning absolutely essential**
- $\mathcal{L}_{\mathcal{A}}$  **CCS VBA API is extremely fun to play with**
	- u. **May be attractive to production-only users**
	- **Still lacks some coherent documentation**
	- u. **Only available with Office Professional**